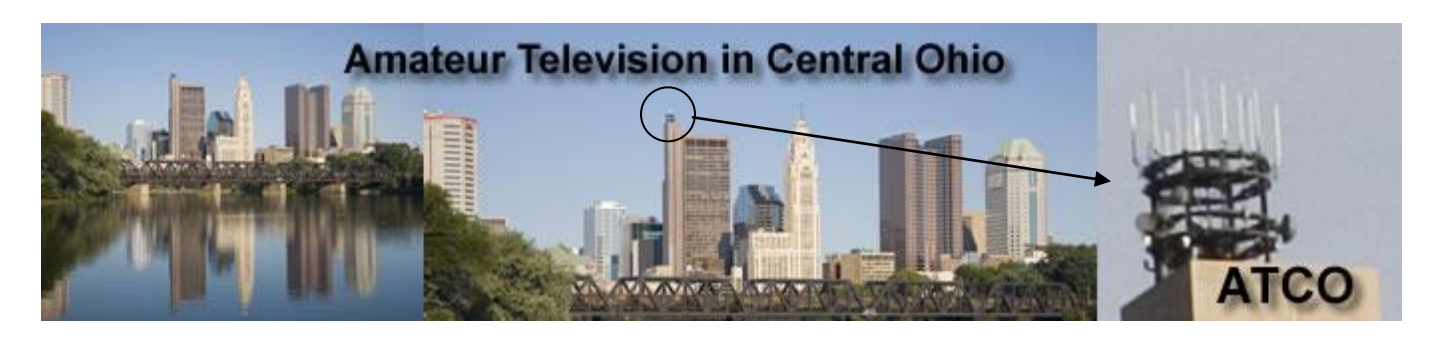

## **NET NIGHT STREAMING VIDEO VIA BATC**

Our Tuesday night 9PM nets are now streamed onto the internet via BATC. I'll keep it active from approximately 8:30PM till 10PM or when we close the net. If you are too far away to join our nets live, check in on the internet. I can see all check-ins and will acknowledge same. To join us on the internet, enter [www.batc.tv](http://www.batc.tv/) and click on "ATV Repeaters" (you do not need to enter a username or password unless you are a member of BATC. If you're a BATC member, simply log in as your call will automatically show up without entering "nick…"). Scroll down till you see WR8ATV, click on it and then click on "view stream". Then, be sure to announce your presence by typing /*nick* then a *space* followed by *your call* (if not a BATC member) otherwise you will only be shown only as "guest xxxx". You can enter comments as desired that I can see and respond to. It's a lot of fun…try it! See details below.

## **Follow the 3 basic steps below:**

**Step 1: Type in [www.batc.tv](http://www.batc.tv/) The screen at the right will appear. (Log in only if you are a member of the BATC group).**

**Step 2: Click on "ATV Repeaters" as shown.**

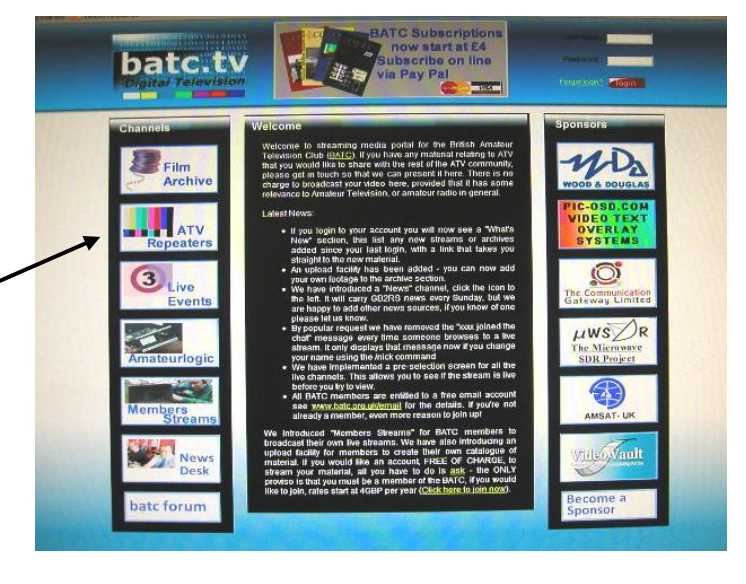

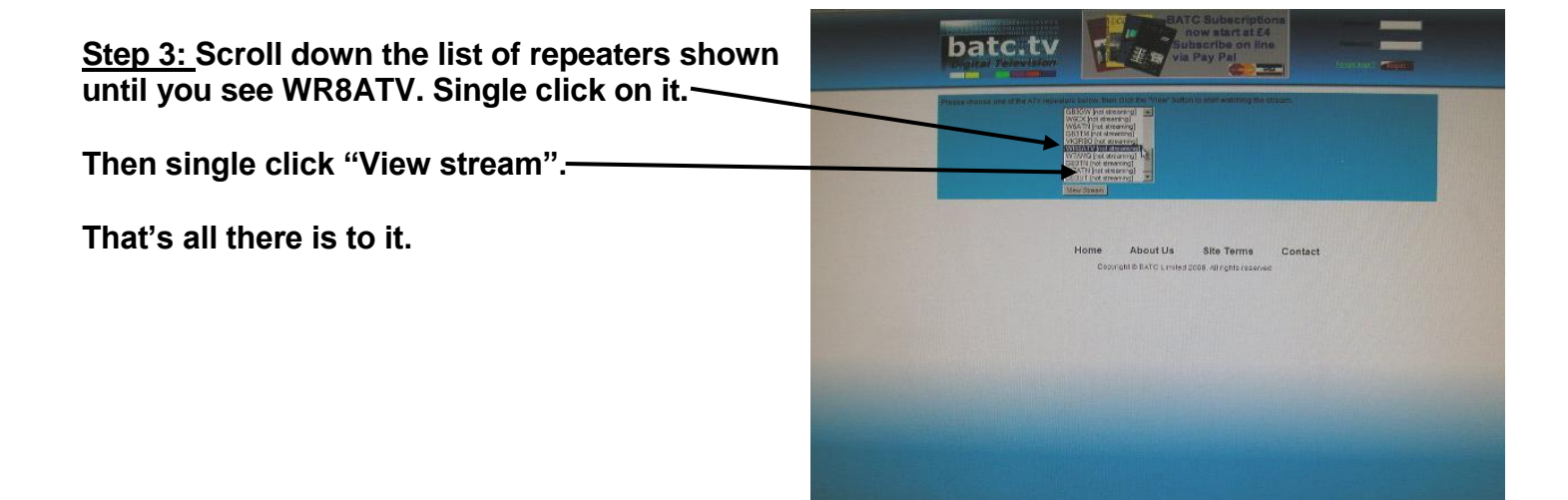

**A third screen will appear as shown at the right. In place of BATC.TV will be the ATCO repeater streaming video.**

**The candy bar stripe below the video indicates that there is no active stream at that time. If the video is active the green bar will disappear.**

**The text screen to the right of the video is reserved for comments. If you have something to say, type it here and click "submit".**

**If you want your call to show up in the far right screen so all can see, type /nick [your call]**

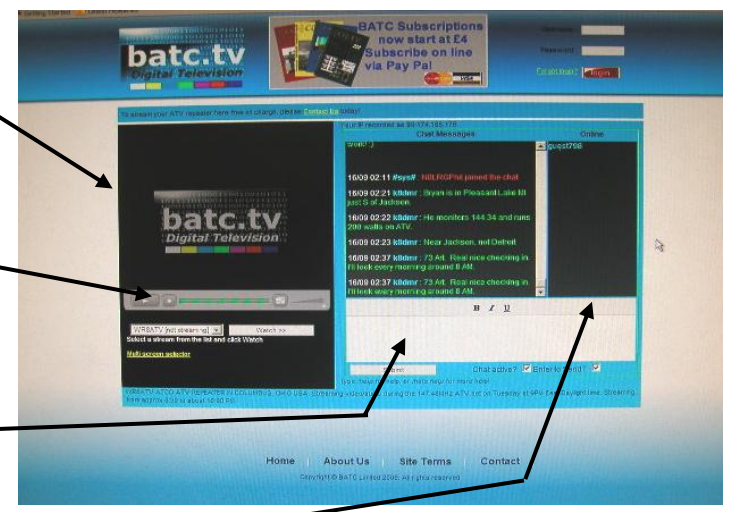